# **Wordpress-Anpassungen für bytespeicher.org**

Unsere Seite auf [bytespeicher.org](https://bytespeicher.org) wird derzeit mit [Wordpress](https://wordpress.org) verwaltet. Abhängig von den gefundenen Bugs, neuen Releases und unserer Aktualisieren sollte immer eine einigermaßen aktuelle Version laufen. ;)

Als Template kommt *Twenty Fourteen* zum Einsatz, wobei wir einige Änderungen gemacht haben, die nachfolgend dokumentiert sind.

Für eine Diskussion/Ideensammlung gibt es natürlich auch ein [Pad](http://pad.technikkultur-erfurt.de/p/wordpress)

## **Raumstatus in der Seitenleiste**

Der Raumstatus wird in der Seitenleiste mittels [Enhanced Text Widget](https://de.wordpress.org/plugins/enhanced-text-widget/) eingebunden. Dies muss über die Plugin-Installation nachinstalliert werden und beherrscht gegenüber dem normalen Text-Widget die Möglichkeit, auch PHP auszuführen.

Die Einbindung des Status erfolgt dann einfach mittels HTML- und PHP-Code…

```
<?php
$ctx = stream_context_create(array(
     'http' => array(
         'timeout' \Rightarrow 1
\overline{\phantom{a}} )
);
$obj = json_decode(file_get_contents('http://status.bytespeicher.org/status.json', false,
$ctx));
if (isset($obj->state->open) && $obj->state->open === true) {
     $f = $obj->state->icon->open;
     $text = "Der Raum ist offen!";
} else {
     $f = $obj->state->icon->closed;
     $text = "Der Raum ist geschlossen!";
}
$f = str_replace('http://status.bytespeicher.org/', 'https://bytespeicher.org/status/', $f);
echo "<a target='_blank' href='http://status.bytespeicher.org/'><img src='$f' title='$text'
alt='Raumstatus' /></a>";
echo '<p style="text-align:center">'."$text</p>";
?>
```
## **Anpassungen an Funktionen**

#### **Hinweis zu Beitragsbild**

Da unsere Autoren gerne mal das Beitragsbild beim Veröffentlichen von Artikel vergessen, haben wir das Plugin [Featured](https://wordpress.org/plugins/featured-image-reminder/) [Image Reminder](https://wordpress.org/plugins/featured-image-reminder/) eingebaut. Hat man kein Bild gesetzt und will den Beitrag veröffentlichen, erscheint ein Warnhinweis, den man nochmals bestätigen muss.

## **Subscribe To Category**

Für Testzwecke (und ggf. später mehr) haben wir das Plugin [Subscribe to Category](https://wordpress.org/plugins/subscribe-to-category/) eingerichtet. Anpassungen dazu können in der Datei **\*functions.php**\* des Designs gemacht werden.

```
/*
  * Mit den nachfolgenden Filtern wird die E-Mail des Plugins Subscribe To Category angepasst.
 */
// Beitragsbild in die E-Mail einfügen
function my stc after message title( $post id ){
    echo get the post thumbnail( $post id, 'medium' );
}
add_action( 'stc_after_message_title', 'my_stc_after_message_title', 10, 2 );
// Beiträge als full-post schicken
function my stc message length sum of words( $length ) {
    $length = -1; return $length;
}
add filter( 'stc message length sum of words', 'my stc message length sum of words', 10, 1 );
// unsubscribe-Link entfernen
function my stc message unsubscribe html( $message ) {
    $message = ''; return $message;
}
add_filter( 'stc_message_unsubscribe_html', 'my_stc_message_unsubscribe_html', 10, 3 );
```
## **Anpassungen am Design**

#### **großes Header-Bild**

In den Template-Optionen wurde das große Header-Bild deaktiviert, um die Übersichtsseite zu entschlacken und mehr Inhalt auf die Seite zu bringen. Diese Modifikation **ist update-sicher** und muss daher nicht jedes mal gemacht werden.

## **keine Artikelbilder auf Übersichtsseite**

Um die Startseite etwas übersichtlicher zu halten, werden keine Artikelbilder angezeigt. Dazu muss man in der Datei **content.php** die Zeile *twentyfourteen\_post\_thumbnail();* anpassen

```
if ( is single() ) :
  twentyfourteen post thumbnail();
endif;
```
Diese Änderung ist **nicht update-sicher** und muss nach einer Aktualisierung erneut eingetragen werden.

#### **Beitragsüberschriften nicht UPPERCASE**

Überschriften der Beiträge werden nicht mehr in UPPERCASE ausgewiesen. Dazu muss man in der Datei **style.css** in Abschnitt 6.2 bei Klasse *.entry-title* das uppercase aaskommentiert werden (ca. Zeile 1110).

```
/* text-transform: uppercase; */
```
#### **Beitragsarchiv ohne Aufzählungszeichen**

Wir verwenden für die Archivseite des Weblogs das Plugin "Simple Yearly Archive". Dieses erzeugt allerdings in der Standardeinstellung eine Aufzählung der Beiträge, wodurch die Darstellung unschön wird. In der Template-Datei **style.css** muss am Ende daher noch der folgende Code eingefügt werden.

```
.sya_container li {
    list-style-type:none;
```
**Dauerhafter Link zu diesem Dokument: [https://wiki.technikkultur-erfurt.de/dienste:wp\\_bytespeicher?rev=1498925997](https://wiki.technikkultur-erfurt.de/dienste:wp_bytespeicher?rev=1498925997)**

Dokument zuletzt bearbeitet am: **01.07.2017 18:19**

**Verein zur Förderung von Technikkultur in Erfurt e.V** <https://wiki.technikkultur-erfurt.de/>

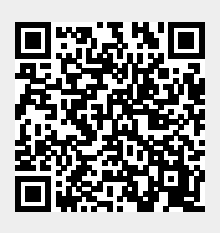